# **Yocto v1.0User manual**

# **1.Description**

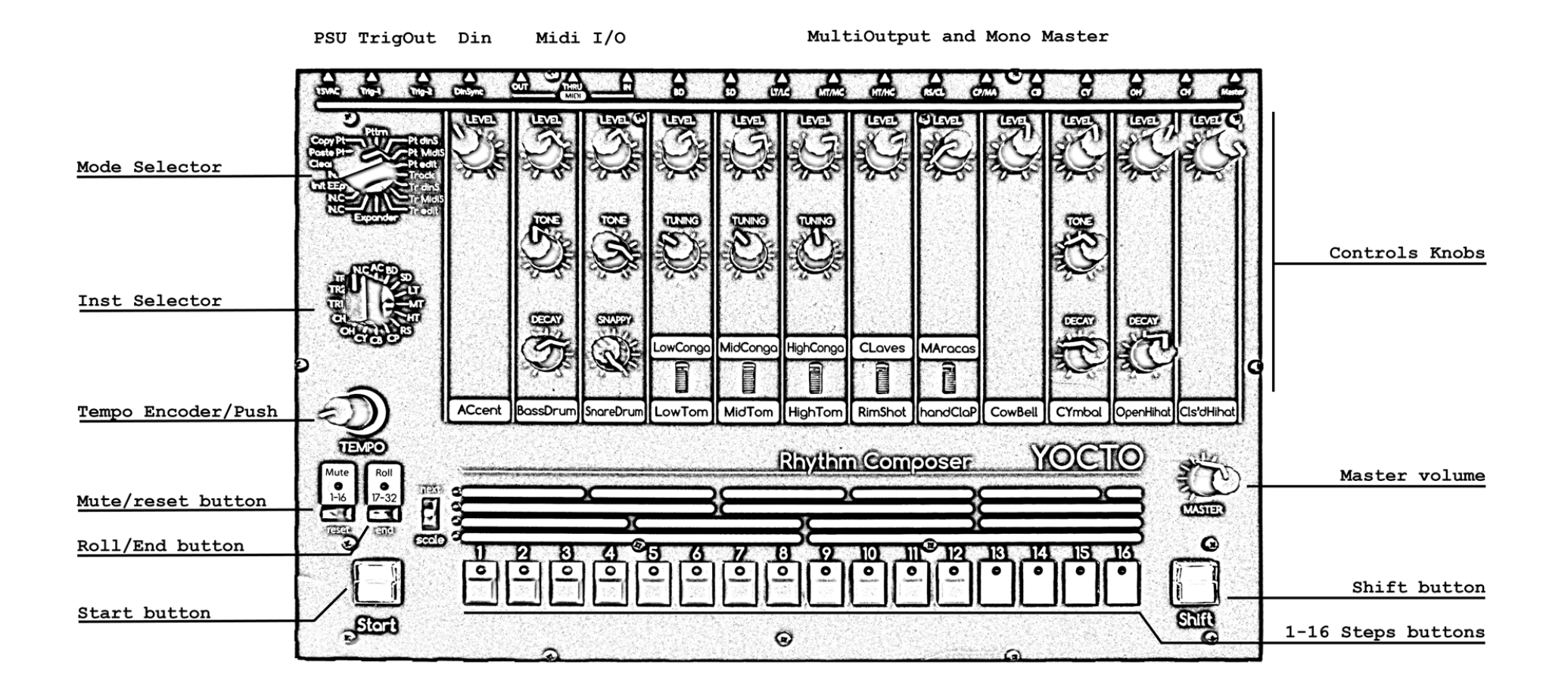

# • **Feature :**

-11 drums 100% analog cloned **the TR-808**

-A common Accent for all drums

-16 banks of 16 patterns from 1 to 32 steps

-16 songs of 256 patterns

-11 separate OUT, one for each drum

-A Mono Master OUT

 -2 Trigs Output (5V S-trig ~1ms) that allow you to trig a external instrument (a optional third Trig OUT are present on the IO Board) -Midi IN, OUT, THRU (Midi THRU Hardware)

 -Din sync24 IN/OUT to synchronize other machines with same standard -Software Update via Sysex

# **2.PATTERN :**

#### **a.Mode « Pttrn » :**

First choose the pattern you want to play with **STEPS BUTTONS**. If you want to change pattern bank, hold **SHIFT** and choose an other pattern bank. When you are holding **SHIFT,** mute, roll and scale leds are switched on indicating you are choosing a bank number. Press **START** to listen select pattern.

Press **MUTE**. Mute led is blinking. Press one of the 16 steps buttons (1 is the accent, 2 the bassdrum, 3 the snaredrum…) to mute them. Press again to unmute. **PUSH ENCODER** unmute all instruments. Press **SHIFT** to exit Mute mode.

Press **ROLL.** Roll led is blinking. Press one of the 12 first steps buttons (1 is the accent, 2 the bassdrum, 3 the snaredrum…) to roll them. Release and roll stop. You can change roll scale with the rotary encoder. Press **SHIFT** to exit.

You got a Tap Tempo on **PUSH ENCODER** when you are in play mode**.** 

You can choose more than one pattern to play. Hold the first pattern and press a second one. Now all patterns are read one after the other.

You can switch between Play Mode and Edit Mode when sequencer is running.

#### **b.Mode « Pt dinS » :**

Same as "**Pttrn"** but in DIN Sync slave. In this mode Yocto are waiting for a DIN clock signal.

4

#### **c.Mode « Pt MidiS » :**

Same as "**Pttrn"** but in MIDI Sync slave. In this mode Yocto are waiting for a MIDI clock signal.

#### **d.Mode « Pt Edit » :**

Select bank (**SHIFT**) and pattern you want to edit.

 Press **START.** Select an instrument with **INST SELECTOR** and edit steps you want to trig current instruments.

Press **SCALE** to change scale. (1/32, 1/16, 1/16t or 1/8).

 To change number of step hold **SHIFT** and press one of the 16 steps buttons. If you want more than 16 steps push **17-32 BUTTON** then hold **SHIFT** and press one of the 16 steps buttons.

 If pattern is more than 16 steps, first part and second part switch automatically. If you want to switch them manually push **1-16 BUTTON and 17-32 BUTTON together.** 

 When sequencer is running you can clear current step of selected drum with a **PUSH ENCODER.** 

**3.TRACK:**

#### **a.TRACK Play:**

Choose one of the 16 tracks with **INST SELECTOR.**  Press **START** you listen to current selected track. When sequencer is not running push **RESET** to return to the beginning of the track. Four scale leds show you track position in binary. (no led > position 1, first led on > position 2, second led on > position 3, first and second led on > position 4 …).

#### **b.Mode « Tr dinS » :**

Same as "**TRACK"** but in DIN Sync slave. In this mode Yocto are waiting for a DIN clock signal

#### **c.Mode « Tr MidiS » :**

Same as "**TRACK"** but in MIDI Sync slave. In this mode Yocto are waiting for a MIDI clock signal

#### **d.Mode « Tr edit » :**

First select one of the 16 tracks with **INST SELECTOR.** Press **RESET** to return to the beginning of the track. Select the first pattern you want. You can change bank by pressing **SHIFT.** Then press **NEXT.** Now select second pattern of the track.

6

Press **NEXT.** Four scale leds show you track position in binary. (no led > position 1, first led on > position 2, second led on > position 3, first and second led on > position 4 …). If you select the last pattern of the track, press **NEXT** then **END** to mark the end of the track.

### **4.Utility:**

#### **a.Copy pattern:**

Select pattern you want to copy in the buffer. Press **START.** Steps leds scroll.

#### **b.Paste pattern:**

Select pattern you want to paste the buffer. Press **START.** Steps leds scroll.

#### **c.Clear pattern:**

Select pattern you want to clear. Press **START.** Steps leds scroll.

# **d.Init EEPROM:**

Hold **START and SHIFT.** When you initialise EEPROM, Factory preset are copied in Bank 01 and all others patterns are cleared with 16 steps and 1/16 scale, Tracks are cleared and default Note Number are restored for the Expander mode as follow:

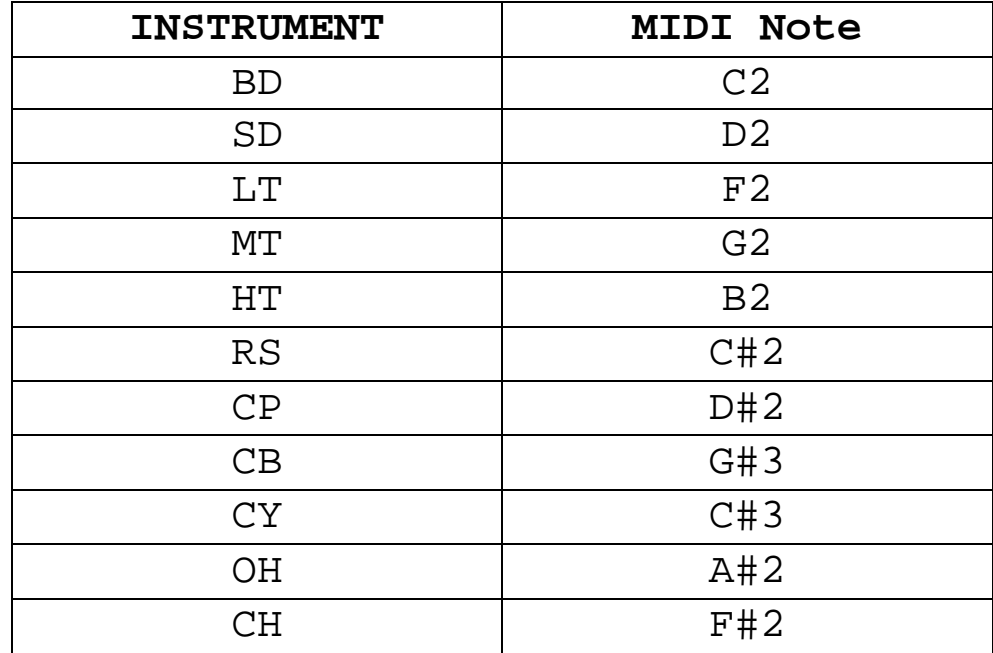

# **5.Expander:**

Select Input MIDI channel with steps buttons. To assign Midi note, select an instrument with **INST SELECTOR,** hold **SHIFT** and send the MIDI note you want to trig the current select instrument (Midi note are hold in the EEprom). Mute led indicate Midi activity.

# **6.Sysex software update:**

To update Yocto software, turn off Yocto then turn on while holding step button 1, 3, 5. All steps leds will blink two times. Yocto are now waiting for Sysex. We recommended MIDI-OX as Sysex loader. (http://www.midiox.com/)

 To know your Yocto software version, select Init EEP mode and press **RESET**, you will hear two kick that indicate you are in version 2.0